# **Activación 2-factor Authentication**

#### Soporte Web [Soporte.Web@nexsysla.com](mailto:Soporte.Web@nexsysla.com)

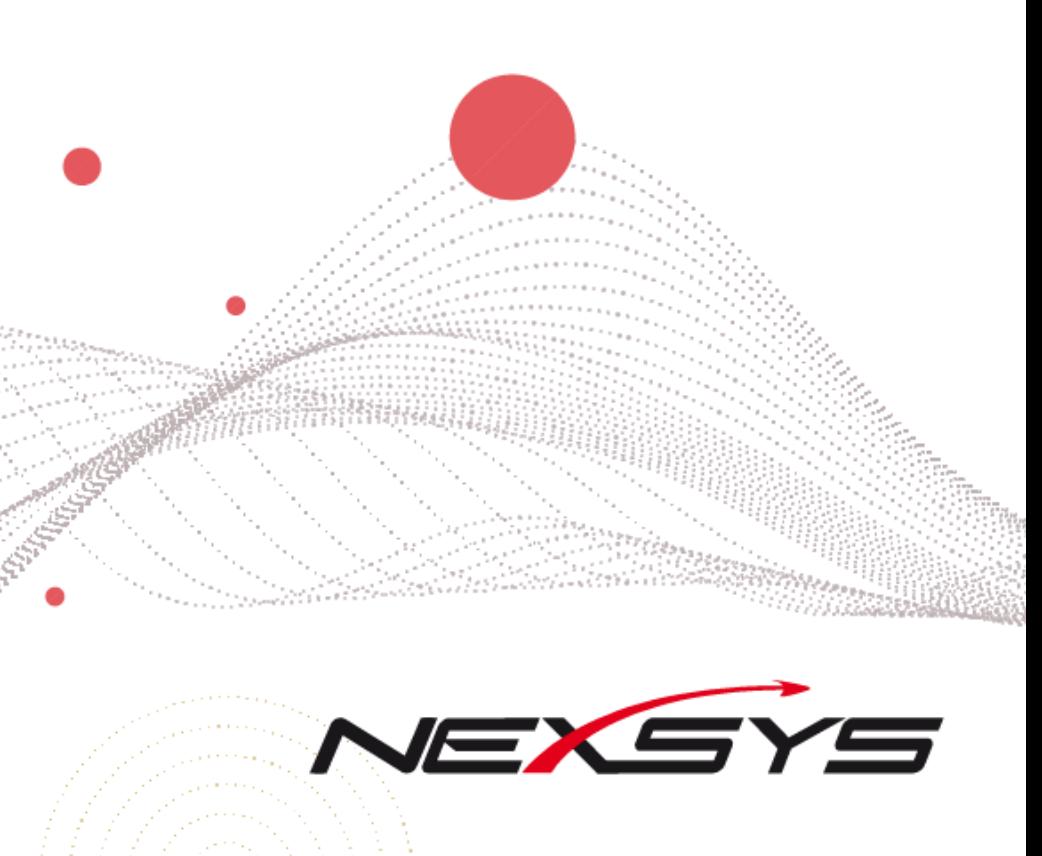

## **Paso a paso para la activación (1)**

Ingresa a la plataforma <https://www.nexsysla.cloud/> utilizando tu usuario y contraseña asignados. Sí no lo conoces puedes comunicarte con nosotros a través del chat o escríbenos a [Soporte.Web@nexsysla.com](mailto:Soporte.Web@nexsysla.com)

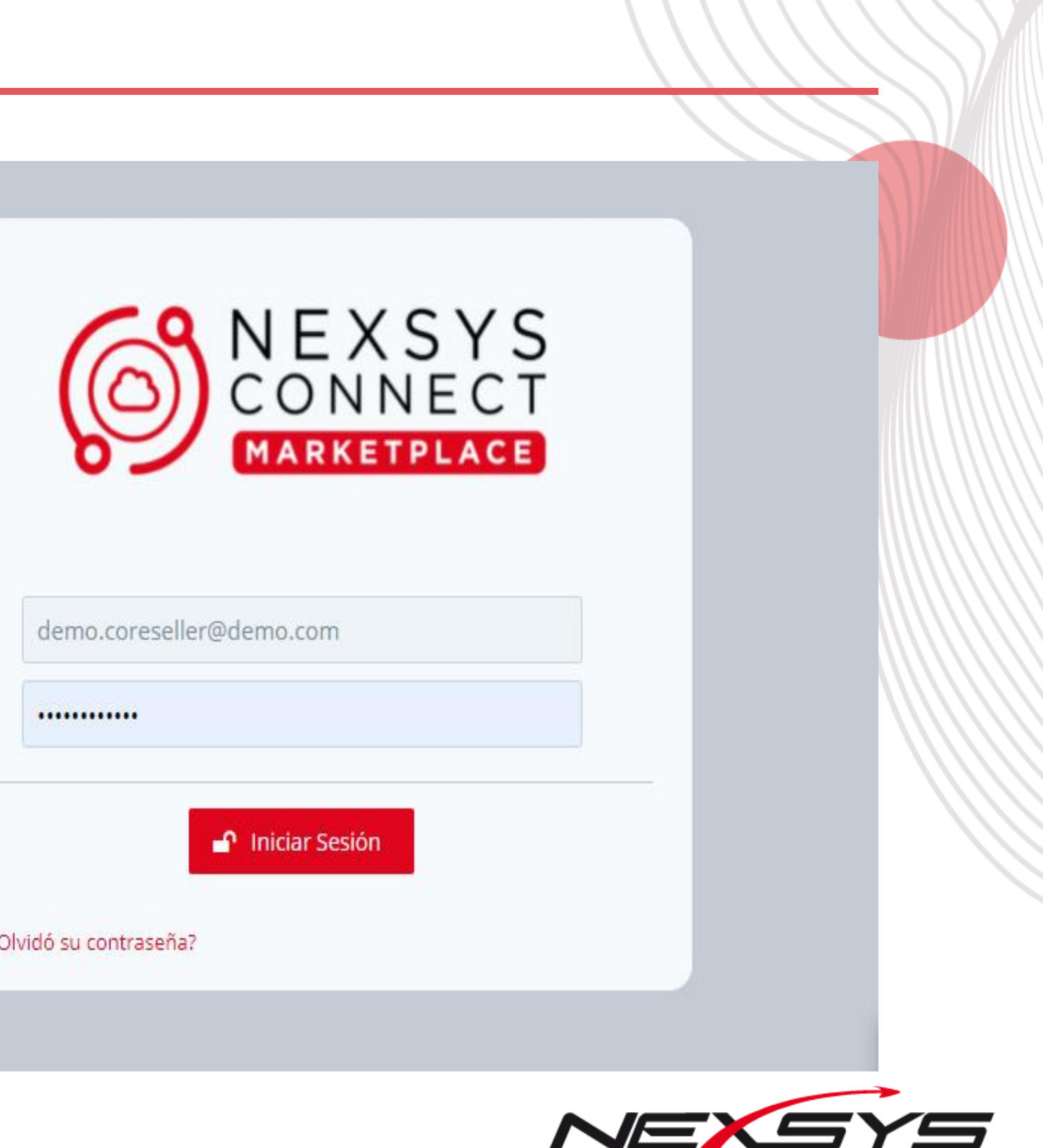

¿Olvidó su contraseña?

### **Paso a paso para la activación (2)**

**Nota**: Para que la activación sea exitosa, recuerda tener sincronizada la hora de celular con nuestra hora.

Selecciona la opción para obtener más información. Escanea el código QR

Este es el minuto con el que debes sincronizar tu hora en el teléfono

 $9:53:6$ 

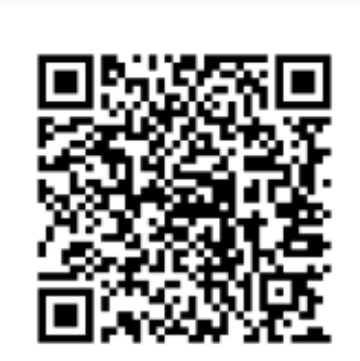

Ingresa el código de 6 dígitos, recuerda que se refresca cada 30 segundos

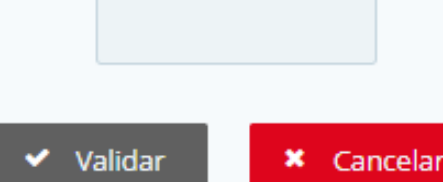

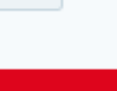

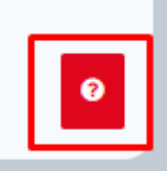

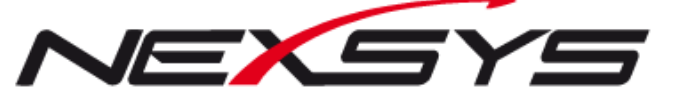

#### **Paso a paso para la activación (3)**

Puedes utilizar las aplicaciones de Microsoft Authenticator o Google Authenticator, sigue las indicaciones como se muestran en pantalla para agregar tu cuenta a la aplicación.

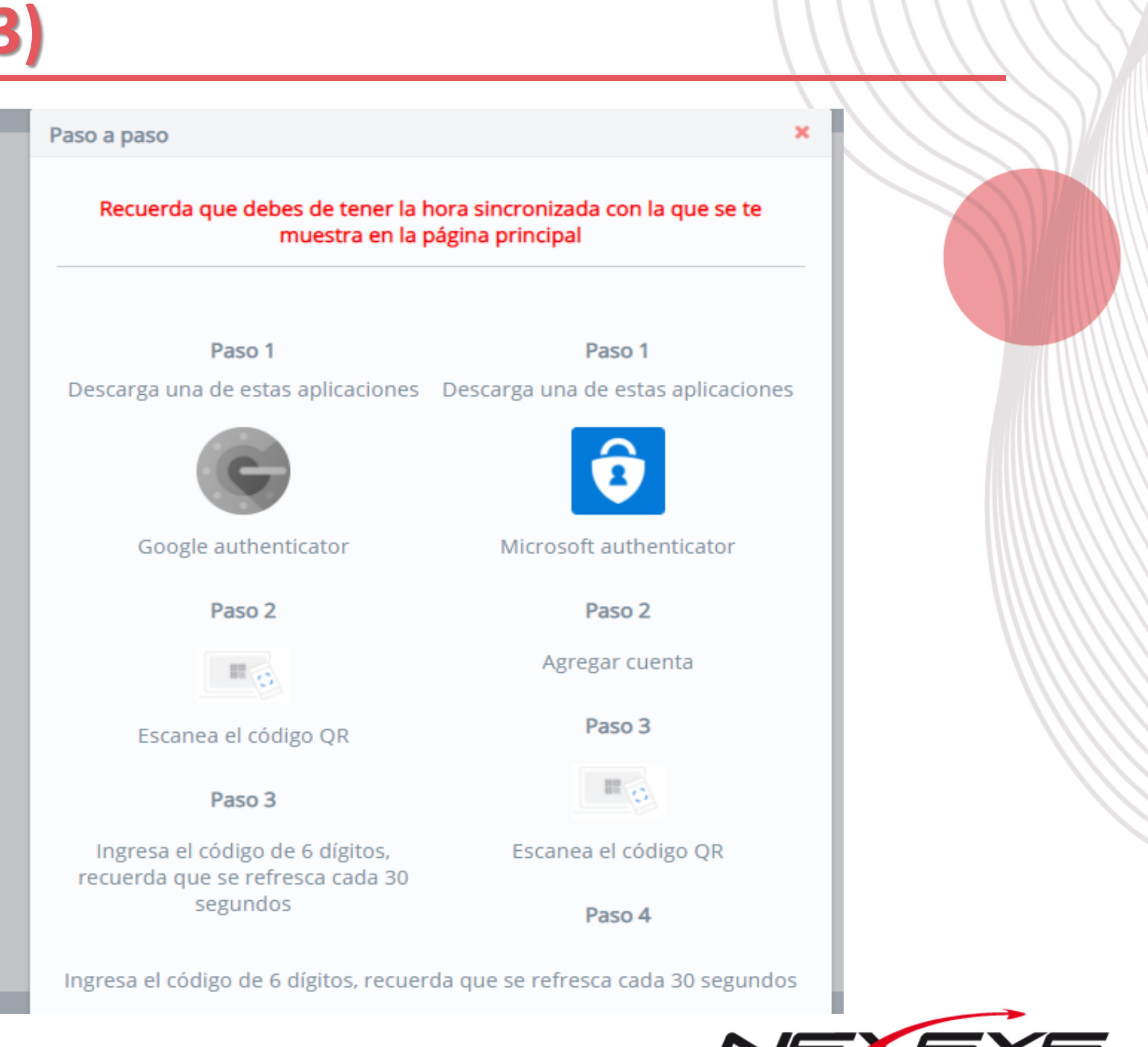

Después de agregar tu cuenta a la aplicación, deberás ingresar el código generado en la aplicación e ingresarlo en el campo. Clic en **Validar** para iniciar sesión

*Nota: Este proceso se realiza una sola vez después de agregada la cuenta, para el próximo inicio de sesión sólo debe ingresar el código de seguridad.*

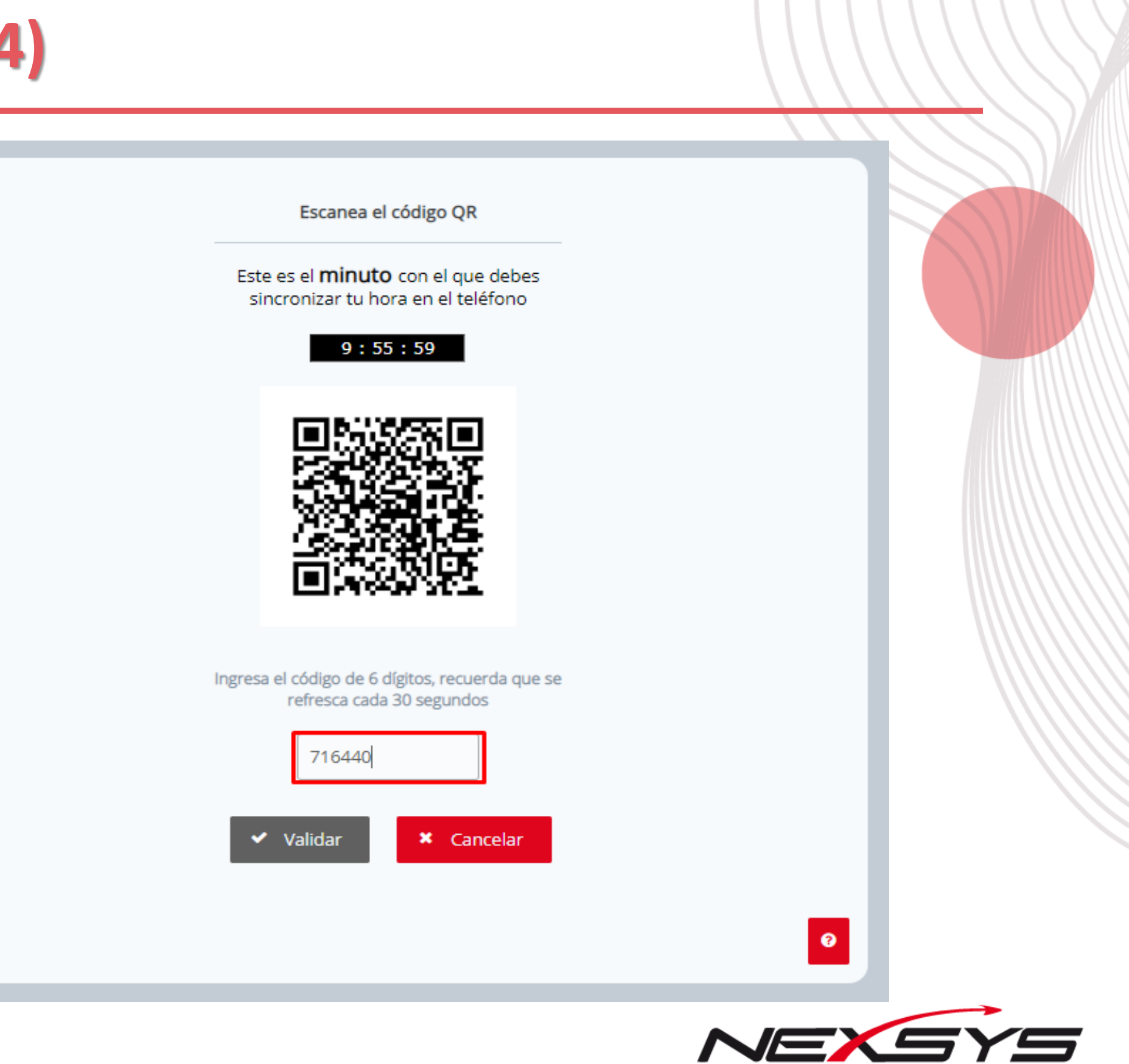

#### **CONECTANDO SOLUCIONES DE TECNOLOGÍA**

GRACIAS

NEXSYS

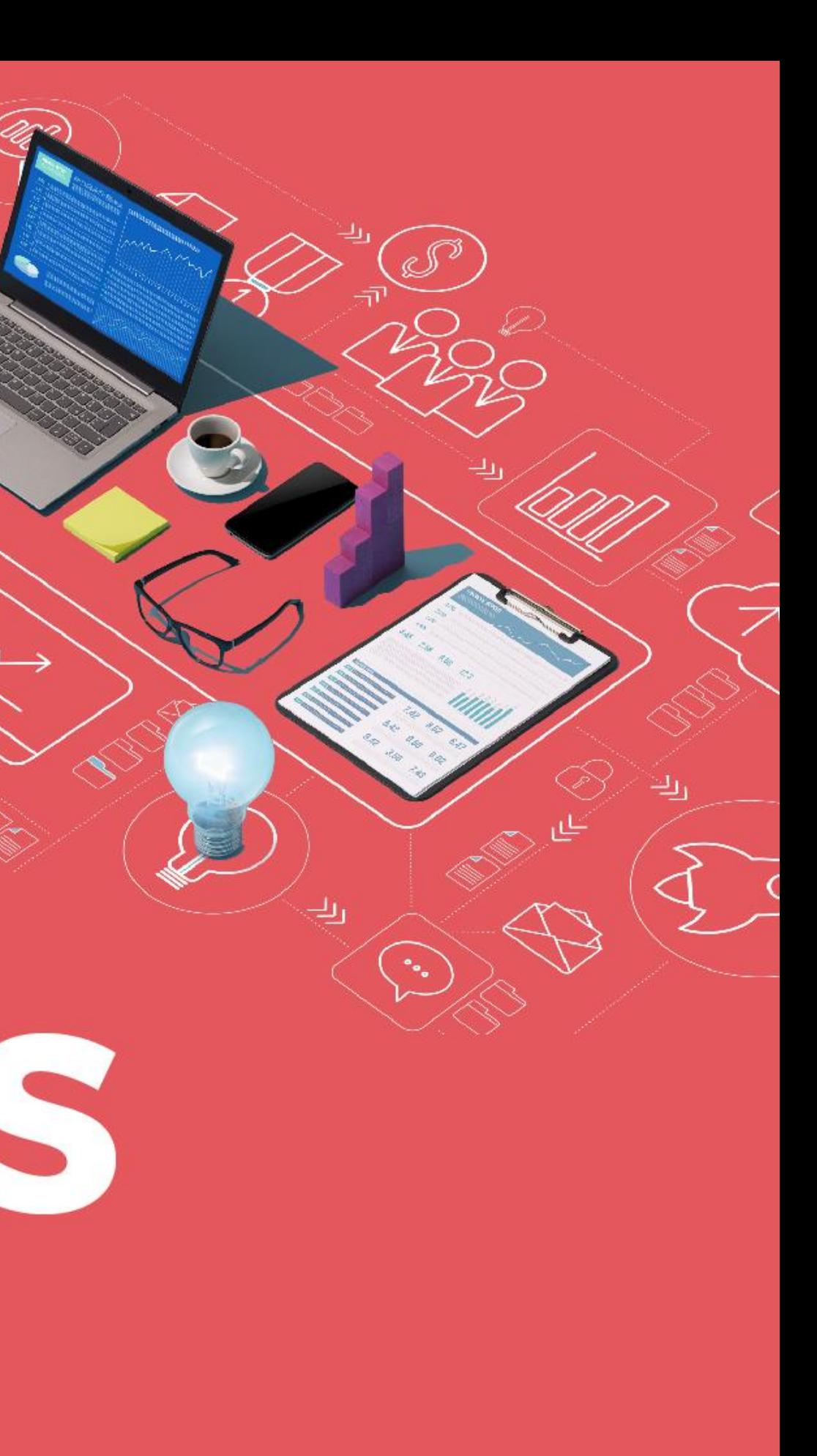